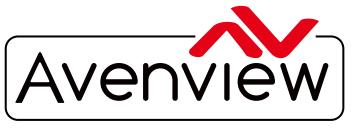

**Control Your Video** 

VIDEO WALLS VIDEO PROCESSORS VIDEO MATRIX SWITCHES EXTENDERS SPLITTERS WIRELESS CABLES & ACCESSORIES

# HDMI/VGA 1080p Digital Signage Player with Live Video Input

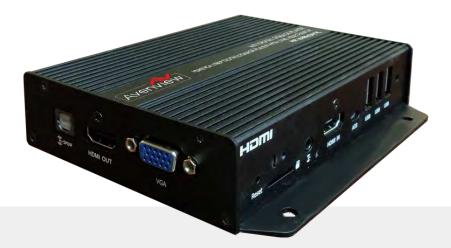

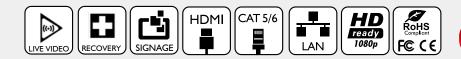

Model #: MP-1080HDMVL

© 2016 Avenview Inc. All rights reserved.

The contents of this document are provided in connection with Avenview Inc. ("Avenview") products. Avenview makes no representations or warranties with respect to the accuracy or completeness of the contents of this publication and reserves the right to make changes to specifications and product descriptions at any time without notice. No license, whether express, implied, or otherwise, to any intellectual property rights is granted by this publication. Except as set forth in Avenview Standard Terms and Conditions of Sale, Avenview assumes no liability whatsoever, and disclaims any express or implied warranty, relating to its products of Avenview Inc. is strictly prohibited.

## **Product Application & Market Sectors**

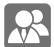

Corporate

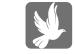

House Of Worship

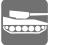

Military

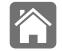

Residential

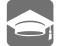

Education

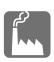

Industrial

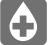

Medical

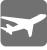

Aviation

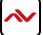

### **TABLE OF CONTENTS**

| ١.  | GETTING STARTED                                            | I  |
|-----|------------------------------------------------------------|----|
| 1.1 | IMPORTANT SAFEGUARDS                                       | I  |
| 1.2 | SAFETY INSTRUCTIONS                                        | I  |
| 1.3 | REGULATORY NOTICES FEDERAL COMMUNICATIONS COMMISSION (FCC) | 2  |
| 2.  | INTRODUCTION AND FEATURES                                  | 3  |
| 2.1 | PACKAGE CONTENTS                                           | 4  |
| 2.2 | BEFORE INSTALLATION                                        | 4  |
| 2.3 | APPLICATION DIAGRAM                                        | 5  |
| 2.4 | PANEL DESCRIPTION                                          | 6  |
|     | 2.4.1 RIGHTSIDEPANEL                                       | 6  |
|     | 2.4.2 LEFT SIDE PANEL                                      | 6  |
|     | 2.4.3 FRONT PANEL                                          | 7  |
|     | 2.4.4 REAR PANEL                                           | 7  |
| 3.  | INSTALLATION GUIDE                                         | 8  |
| 4.  | GENERAL TROUBLESHOOTING                                    | 8  |
| 5.  | MP-1080HDMVL STARTUP                                       | 9  |
| 6.  | SOFTWARE (AV SignPRO)                                      |    |
|     | 6.1 Software Download                                      |    |
|     | 6.2 Create Playlist                                        | 10 |
|     | 6.3 Select Player                                          | 11 |
|     | 6.4 Select a Template                                      | ।। |
|     | 6.5 Edit Template                                          | 12 |
|     | 6.6 Uploading Content                                      | 12 |
|     | 6.7 Widget Selection                                       | 3  |
|     | 6.8 Set a Schedule                                         | 13 |
|     | 6.9 Save/Load Playlist to PC                               | 14 |
|     | 6.10 Save/Export Playlist to Player/USB                    | 14 |
|     | 6.11 Send to Player                                        | 15 |
|     | 6.12 Delete/Reset Contents                                 | 15 |
|     | 6.13 Password Protection                                   | 16 |
| 7.  | PARTENERED SOFTWARE                                        | 17 |
| 8.  | SPECIFICATIONS                                             | 18 |
| 9.  | PIN & WIRING STANDARDDEFINITION                            | 19 |

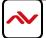

### SECTION I: GETTING STARTED

### I.I IMPORTANT SAFEGUARDS

#### Please read all of these instructions carefully before you use the device. Save this manual for future reference.

#### What the warranty does not cover

- Any product, on which the serial number has been defaced, modified or removed.
- Damage, deterioration or malfunction resulting from:
- Accident, misuse, neglect, fire, water, lightning, or other acts of nature, unauthorized product modification, or failure to follow instructions supplied with the product.
- Repair or attempted repair by anyone not authorized by us.
- Any damage of the product due to shipment.
- Removal or installation of the product.
- Causes external to the product, such as electric power fluctuation or failure.
- Use of supplies or parts not meeting our specifications.
- Normal wear and tear.
- Any other causes which does not relate to a product defect.
- Removal, installation, and set-up service charges.

### **I.2 SAFETY INSTRUCTIONS**

The Avenview MP-1080HDMVL Digital Signage Player has been tested for conformity to safety regulations and requirements, and has been certified for international use. However, like all electronic equipment's, the MP-1080HDMVL should be used with care. Read the following safety instructions to protect yourself from possible injury and to minimize the risk of damage to the unit.

- ⚠️ Do not dismantle the housing or modify the module.
- ▲ Dismantling the housing or modifying the module may result in electrical shock or burn.
- A Refer all servicing to qualified service personnel.
- ▲ Do not attempt to service this product yourself as opening or removing housing may expose you to dangerous voltage or other hazards
- 1 Keep the module away from liquids.
- A Spillage into the housing may result in fire, electrical shock, or equipment damage. If an object or liquid falls or spills on to the housing, unplug the module immediately.
- A Have the module checked by a qualified service engineer before using it again.
- ▲ Do not use liquid or aerosol cleaners to clean this unit. Always unplug the power to the device before cleaning.

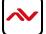

### **I.3** REGULATORY NOTICES FEDERAL COMMUNICATIONS COMMISSION (FCC)

This equipment has been tested and found to comply with Part 15 of the FCC rules. These limits are designed to provide reasonable protection against harmful interference in a residential installation.

Any changes or modifications made to this equipment may void the user's authority to operate this equipment.

| Warning symbols                                                | Description                                                                                                    |
|----------------------------------------------------------------|----------------------------------------------------------------------------------------------------|
|                                                                | ONLY USE THE PROVIDED POWER CABLE OR POWER<br>ADAPTER SUPPLIED. DO NOT TAMPER WITH THE<br>ELECTRICAL PARTS. THIS MAY RESULT IN ELECTRICAL<br>SHOCK OR BURN. |
| $\bigcirc$                                                     | DO NOT TAMPER WITH THE UNIT. DOING SO WILL<br>VOID THE WARRANTY AND CONTINUED USE OF THE<br>PRODUCT.                                                        |
| BEWARE<br>this unit<br>contains<br>static<br>sensitive devices | THE VIDEO BOARDS ARE VERY SENSITIVE TO STATIC.<br>PLEASE ENSURE IF RACK MOUNTED OR INSTALLED ON A<br>SURFACE, IT SHOULD BE IN A GROUNDED ENVIROMENT.        |

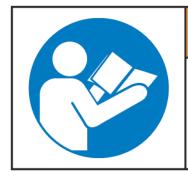

# **A**WARNING

Read & understand user guide before using this device.

Failure to follow the proper installation instructions could result in damage to the product and preventing expected results.

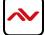

### 2. INTRODUCTION

Printed signs are something from the past. Avenview HDMI Digital Signage Player delivers hardware HD video playback for smooth 1080p video with live video input from any HDMI source as cable box or bluray player with an advanced onboard processing power for stunning HTML5 content playback. MP-1080HDMVL is a plug and play device with no setup required, Plug in power, network and HDMI, and its ready to play contents on any display. The MP-1080HDMVL is fanless, with its specially designed casing and smart ventillation architecture it says cool 24/7. Avenview digital signage player features a built-in self-recovery function (SRF) that keep things running regardless of conditions (sudden reboots or power outage). It includes a micro-SD slot expandable up to 32GB for longer presentations.

The MP-1080HDMVL has a unique features which does not lock user to a specific software to create contents, we partnered with the most prominent digital signage content management software developers such as Scala, SignageLive, PosterDigital and much more which are all fully compatibe with the MP-1080HDMVL. So, users are free to use any software they prefer with the MP-1080HDMVL.

The HDM-1080HDMVL is great for any application from menu boards, hospitality screens, campus signage, and corporate communications. It handles any Full HD application with ease. It's great for retail applications as well, driving digital posters and other screens.

### **FEATURES:**

- Live video input allows mixing created content with live channels or video players on one screen
- · Always On with App Lock feature to prevent unauthorized access
- HTML5 technologies including CSS and Javascript
- Widgets for calendar, clock, news, weather, and web page integration with the ability to add custom created widgets
- Multi-zone screen layout, transparent PNG overlay, and graphical scrolling ticker
- · Auto-play starts playing scheduled contents automatically when powered on
- Fanless (zero noise) with built-in 16 GB SSD storage
- Automatic error recovery with built-in WDT
- Real-time clock with backup clock battery
- AV SignPRO software to create media content with the ability to use third party solutions (optional license)
- Micro SD card slot (support up to 32GB storage)
- Strong Cache for continued playback even when network is not available
- Built-in wall mount bracket
- 3 years warranty

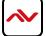

### 2.1 PACKAGE CONTENTS

Before starting the installation of MP-1080HDMVL, please check the package contents.

| 1 | MP-1080HDM                  | ХI  | A Company of the state |
|---|-----------------------------|-----|------------------------|
| 2 | HDMI CORD (3 ft)            | ХI  | Q                      |
| 3 | WIFI ANTENNA                | ХI  |                        |
| 4 | VELCRO STRIP                | ×ı  | ×                      |
| 5 | POWER ADAPTER (12V/1.5A DC) | ХI  |                        |
| 6 | MOUNTING BRACKET            | X 2 |                        |
| 7 | USER'S MANUAL               | ХI  |                        |

### 2.2 BEFORE INSTALLATION

- Put the product in an even and stable location. If the product falls down or drops, it may cause an injury or malfunction.
- Don't place the product in too high temperature (over  $50^{\circ}$ C), too low temperature (under  $0^{\circ}$ C) or high humidity.
- Use the DC power adapter with correct specifications. If inappropriate power supply is used then it may cause a fire.

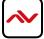

### 2.3 APPLICATION DIAGRAM

# MP-1080HDMVL

HDMI/VGA Digital Signage Player with Live Video Input

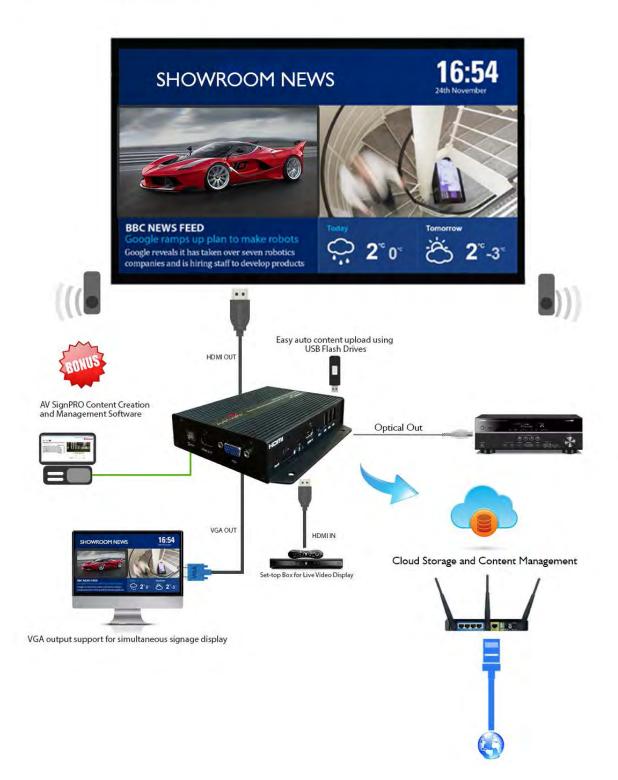

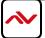

### 2.4.1 Right Side Panel

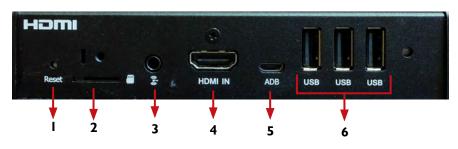

| I. <b>RESET:</b> Reset device to factory default                                                                         | 2. MICRO SD CARD SLOT: Expand storage up to 32 GB                                                                                            |
|----------------------------------------------------------------------------------------------------|----------------------------------------------------------------------------------------------------|
| 3. AUDIO OUT: 3.5mm Audio out to connect to<br>Audio/Video Receiver or Soundbar                                          | 4. HDMI IN: Plug in an external source as a Bluray player or set-top box for live video display                                              |
| 5. ADB: Android Debug Bridge for device control<br>over USB<br>(command-line utility included with Google's Android SDK) | 6. USB PORTS: Used to Connect a mouse or a keyboard for menu control or to transfer media content created using PC software on a flash drive |

### 2.4.2 Left Side Panel

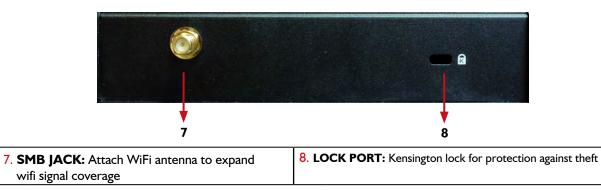

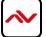

### 2.4.3 Front Panel

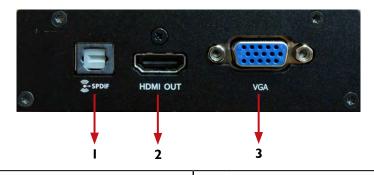

I. **OPTICAL OUT:** SC Fiber Optic Audio out to connect to Audio/Video Receiver or Soundbar

2. HDMI OUT: Connect to a TV or Display using an HDMI cable

3. VGA OUT: Connect to a second monitor or display using a VGA cable (VGA supports content created with no live video input)

### 2.4.4 Rear Panel

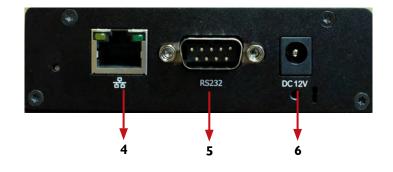

| 4. LAN: Connect to local netwrok for media transfer or internet access | 5. <b>RS 232:</b> Used for control commands and PC access |
|------------------------------------------------------------------------|-----------------------------------------------------------|
| 6. <b>POWER JACK:</b> Plug in the provided 12V power adapte            | r                                                         |

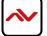

### 3. INSTALLATION GUIDE

To setup Avenview MP-1080HDMVL follow below steps:

- I. Power OFF all devices
- 2. Connect an HDMI display or TV to the MP-1080HDMVL HDMI OUT port using HDMI cable
- 3. Connect an HDMI source to the MP-1080HDMVL HDMI IN port using HDMI cable for live video feed
- 4. Connect a CAT-5e/6 to the MP-1080HDMVL to connect to local network
- 5. Plug in 5V DC power cord to the power jack of the MP-1080HDMVL
- 6. Power on all devices
- 7. Download AV SignPRO Software and start uploading media conents

### 4. GENERAL TROUBLESHOOTING

| PROBLEM                       | POSSIBLE SOLUTION                                                                                                    |  |  |
|-------------------------------|----------------------------------------------------------------------------------------------------|--|--|
| NO IMAGE                      | <ul> <li>Check if connection to the source and the display are correct.</li> <li>Ensure that display device supports 480p, 720p and 1080p resolution</li> </ul>                                                        |  |  |
| SCREEN DEFECTS<br>APPEAR      | <ul> <li>Make sure a premium quality HDMI cord is used and no<br/>adapters/converters connected</li> </ul>                                                                                                    |  |  |
| NO PLAYER FOUND               | <ul> <li>Check if player is connected to the network</li> <li>Ensure that player is on the same netwrok as the PC Software</li> <li>Reboot the player</li> <li>Close and restart the AV SignPRO software</li> </ul>    |  |  |
| SLOW OR NO MEDIA<br>EXPORTING | Ensure player is connected over Cat5/6 cable not Wifi                                                                                                    |  |  |
| PLAYER SHOWING<br>BLACK IMAGE | Check playlist schedule                                                                                                    |  |  |
| NO LIVE VIDEO                 | <ul> <li>Make sure VGA cord is not connected if HDCP source. (Live Video input is supported on both HDMI &amp; VGA if non-HDCP source.)</li> <li>Make sure to set live input device to 720p if HDCP source.</li> </ul> |  |  |

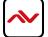

### 5. MP-1080HDM STARTUP

When MP-1080HDMVL is powered on it will log into the 'Basic Settings' screen allowing 15 seconds before it starts autoplaying the last uploaded playlist.

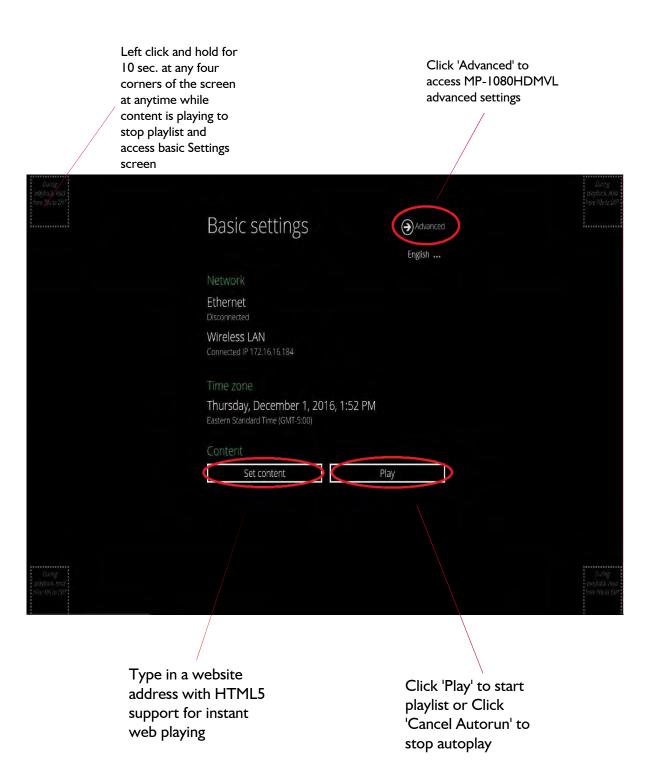

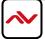

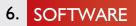

#### 6. I Software Download

Download and install **AV SignPro** software from below: http://www.avenview.com/downloads/AVSignPRO\_Setup-3.0.1.90.msi

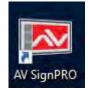

Double click software icon to launch the application, AV SignPRO will start with the main screen to create a playlist.

#### 6.2 Create a Playlist

Start by typing a playlist name then click on 'Create Playlist'

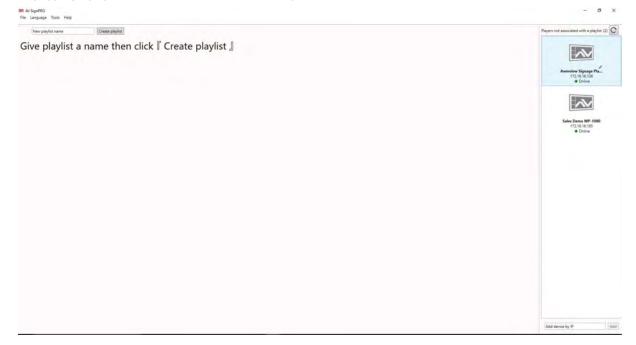

- List of active "online" players will be showing instantly on the right side panel of the software (click refresh to update the list and search for new devices)

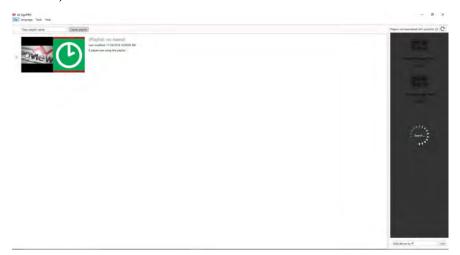

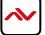

#### 6.3 Select a Player

Click '**Create Playlist**' to create a new playlist to be uploaded to a player. Select Player Model:

- Select the player model. If not sure of the player model 'All models / Legacy models' can be selected for a universal format content.

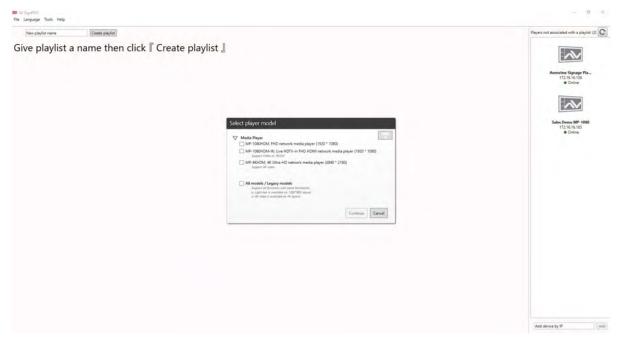

#### 6.4 Select a Template

After selecting the player model a preset layouts/templates will be displayed to choose from. Select the desired template. Other properties can be selected from the left panel such as resolution required, orientation, etc..

|                                                                                                    | 8 2                   | <b>K Z</b>              | Madel: All models ) segary models |                         | - MR - M                |
|----------------------------------------------------------------------------------------------------|-----------------------|-------------------------|-----------------------------------|-------------------------|-------------------------|
| olution<br>Gal HD (1920 x 1080)<br>Uma HD (1940 x 2160)<br>Instalion<br>Instalion<br>Instalion<br>Instalion<br>Instaliant<br>Instaliant<br>Insta | Fue Ho (18/5 + 1985   | Ultras H0 (1340 + 2140) | Full HD (1900 + 1089              | Sime HD (SMD v 2100)    | Funkti (1025 + 1083)    |
| innen<br>Jonen<br>Jonen<br>Gelgend Templates<br>Gegland<br>Haal<br>Juit Service Retrainen                                                                                                    | Una h47 (0449 x 2316) | Full HD (1950 + 1580)   | Une +07 (246) ; 2169              | Full+C (1929 y 1080)    | Univer C (Jange + 2116) |
|                                                                                                    | Fui HD (1920 + 1980)  | Utter H0 (5440 x 2160)  | Full HOT (1900 # 1000)            | Other HC1 (1640 + 2160) | Fylin D 1987 a 1987     |
|                                                                                                    |                       |                         |                                   |                         |                         |

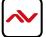

#### 6.5 Edit Template

Click on template empty zones. Media uploading panel will appear on the right side of software main screen. Contents can be uploaded by selecting  $\neg$  or  $\checkmark$ .

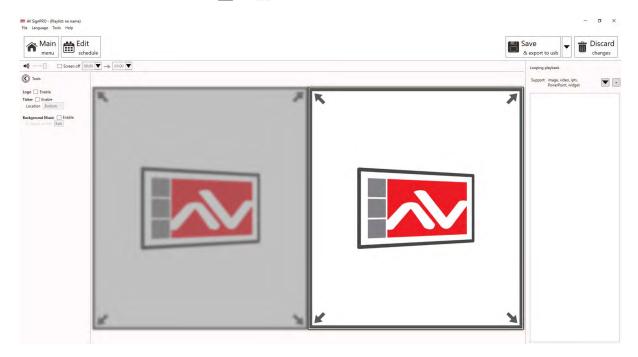

#### 6.6 Uploading Contents

Click 📑 to upload a video, image or a document.

Click 🔽 to upload a widget or link an IPTV (live cable box), Source should be connected to HDMI IN port on the MP-1080HDMVL.

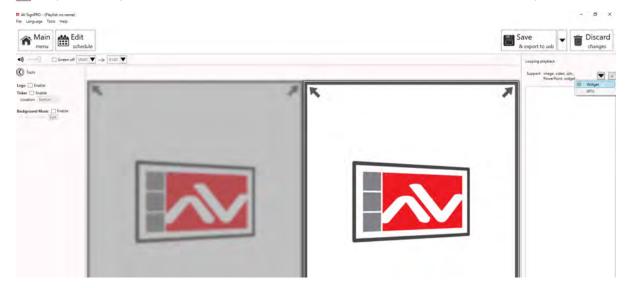

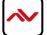

#### 6.7 Widget Selection

Five preloaded widgets can be uploaded. More can be added by saving Widget files in Widget folder.

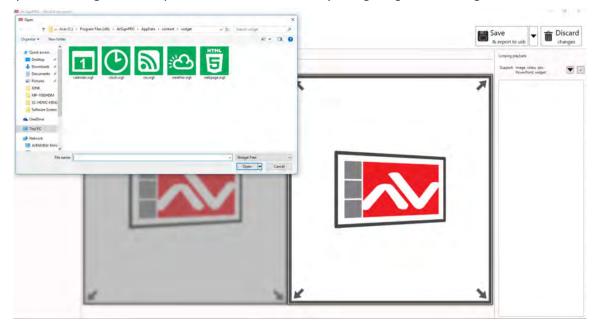

#### 6.8 Set a Schedule

Click 'Edit Schedule' from top left menu to set a schedule for all created playlist

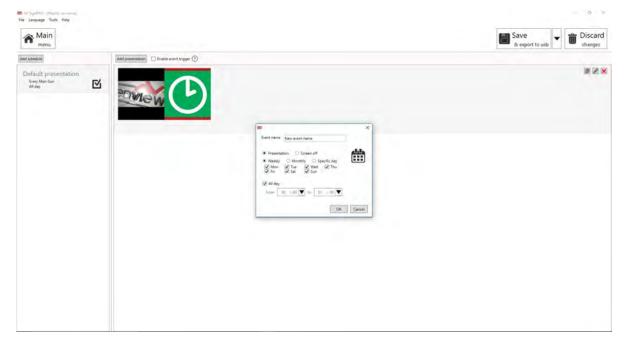

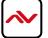

#### 6.9 Save/Load Playlists to PC

Click 'File' then select 'Save' to save the created playlist to a destination.

Click 'File' then select 'Load' to load a saved playlist.

| New playfist name Create p | Trifical                                                                           |                                                                                                    | Players not associated with a playint (2)                                                                                                    |
|----------------------------|------------------------------------------------------------------------------------|----------------------------------------------------------------------------------------------------|----------------------------------------------------------------------------------------------------|
|                            | (Playlist: no pame)<br>La nosfieia 1/02/016 55592-83<br>G pieres we sing Visuelpin | Save ptoy/std)<br>Disre for<br>Course which singlotts to save<br>Physical course in the single to save and the single to save and the save and the single to save and the save and the save and | Line of the state of the state of the |
|                            |                                                                                    |                                                                                                    |                                                                                                    |
|                            |                                                                                    |                                                                                                    |                                                                                                    |

#### 6.10 Save/Export Playlist to Player/USB

Click from top right menu to either export created media content to a player or transfer content to a USB flash drive

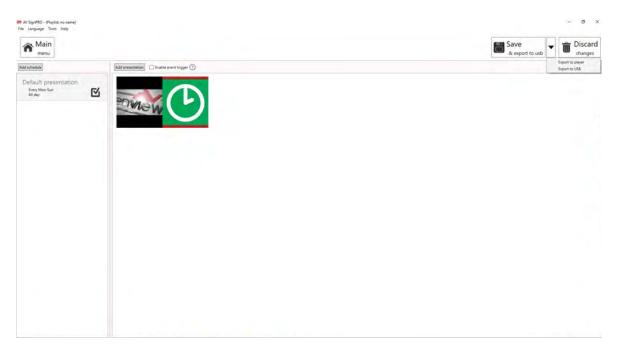

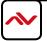

#### 6.11 Send to Player

Click r from top right menu and select '**Export to Player**'. A list of online players will show up. Select a single player or multiple players to send content to.

| Main<br>menu                                          | Add preamlation _ Data is sent to get () | Select Player                                                                                                    | Save<br>& export to player |
|-------------------------------------------------------|------------------------------------------|----------------------------------------------------------------------------------------------------|----------------------------|
| Arrowal<br>Onlauf presentation<br>they banks<br>dense |                                          | Add Amounts of The Constraints of The Constraints of The Constraints of Constraints of Constrain | ¥2\$                       |
|                                                       |                                          |                                                                                                    |                            |

#### 6.12 Delete/Reset Contents

- To delete player contnets upload a new playlist or an empty template that will overwrite the exisitng playlist on the player.
- If no playlist to be uploaded to the player, factory reset the digital media player to delete all playlist previously created.

- From Player 'Basic Settings' page click 'Advanced' - 'System' and Select 'Factory Default' <u>Note:</u> 'Factory default'will delete all playlists created and media saved and will restore MP-1080HDMVL to its factory default state

|                               | Firmware update                                            |
|-------------------------------|------------------------------------------------------------|
| <b>⊒<sup>E</sup>⊒ Network</b> | Expansion storage                                          |
| 🖆 Content                     | Factory default                                            |
| Display/sound                 | Power save                                                 |
| 🔑 Access                      | Auto Recovery                                              |
| E Scheduling                  | CEC                                                        |
| 1 System                      |                                                            |
| 🕑 Play                        |                                                            |
|                               | Network Content Display/sound Access Scheduling Scheduling |

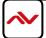

#### 6.13 Password Protection

MP-1080HDMVL can be protected from any access or content changing using a password that can be set from 'Advanced menu' and selecting 'Access'.

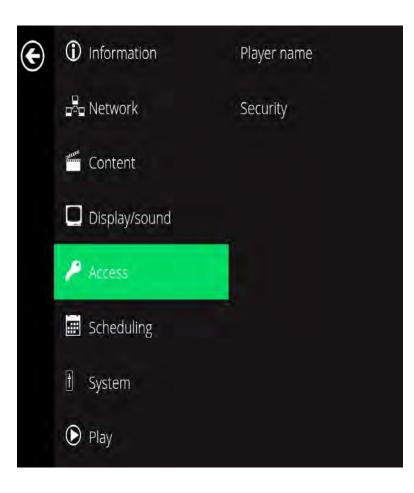

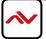

### 7. PARTENERED SOFTWARE

Avenview MP-1080HDMVL users can use a selected number of third party **content management softwares** -from the list below- other than the free **AV SignPro Software** provided with their purchase of any Avenview Digital Signage Player for added convinience and flexibility in media creation.

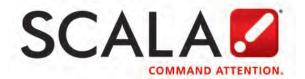

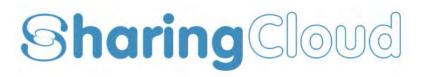

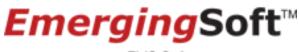

an EMS Software company

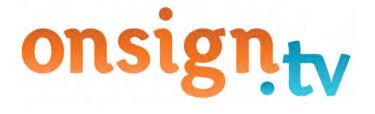

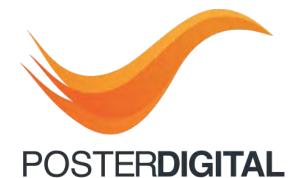

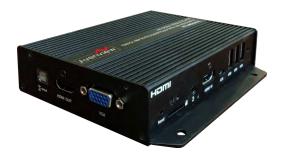

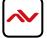

# 8. SPECIFICATIONS

| ITEM                   | DESCRIPTION                                                                                                    |  |  |
|------------------------|----------------------------------------------------------------------------------------------------|--|--|
| UNITS                  | MP-1080HDMVL                                                                                                    |  |  |
| UNIT DESCRIPTION       | 1080p Digital Signage Player with Live Video Input                                                                                                    |  |  |
| HDMI COMPLIANCE        | 1.4                                                                                                    |  |  |
| PRIVACY AND SECURITY   | Password Protected                                                                                                    |  |  |
| VIDEO FORMAT SUPPORTED | H.265/HEVC up to 4K (3840x2160), H.264/AVC up to 1080p (1920x1080),<br>MPEG-4 up to 1080p (1920x1080), MPEG-2 up to 1080p (1920x1080),<br>MPEG-1 up to 1080p (1920x1080), VC-1 up to 1080p (1920x1080)                               |  |  |
| CONNECTIVITY           | Gigabit Ethernet, Wireless: 802.11 b/g/n (2.4 GHz), HDMI 2.0 (3840x2160<br>@60fps), Micro USB for ADB, USB 2.0 x 2, 3.5mm analog stereo audio out,<br>S/PDIF out, AniBeacon <sup>™</sup> (BLE), Optional 3G/4G mobile module via USB |  |  |
| AUDIO SUPPORT          | Supports LPCM 2/5.1/7.1CH, Dolby Digital 2/5.1CH, DTS 2/5.1CH (Bypass),<br>DolbyTrueHD and DTS-HD Master Audio                                                                                                    |  |  |
| CONTENT MANAGEMENT     | AVSignPRO Software, 3rd party solution (optional license)                                                                                                    |  |  |
| CONTROL                | PC Software and OSD                                                                                                    |  |  |
| INPUT                  | I x RJ45, 3x USB 2.0, I x Micro SD Slot I x HDMI, I x VGA, I x Micro USB (factory)<br>I x RS 232                                                                                                    |  |  |
| Ουτρυτ                 | Ix HDMI, Ix SPDIF (Optical), Ix 3.5mm Audio Out                                                                                                    |  |  |
| HDMI CONNECTOR         | Type A (19 pin female)                                                                                                    |  |  |
| LOCAL STORAGE          | 16 GB eMMC built-in (approx. 360 minutes of typical 720p video @3 Mbps)                                                                                                    |  |  |
|                        | exapandable up to 32 GB with Micro SD Card                                                                                                    |  |  |
| POWER ADAPTER          | 100-240V, 50-60 Hz, 0.5A Max.12V/1.5A DC                                                                                                    |  |  |
| POWER CONSUMPTION      | 3W Max                                                                                                    |  |  |
| DIMENSION L x W x H    | 5.45" x 5.04" x 0.9"                                                                                                    |  |  |
| WEIGHT                 | 0.74 lbs                                                                                                    |  |  |
| Environmental          |                                                                                                    |  |  |
| OPERATING TEMPERATURE  | 32° ~ I40°F (0° to 60°C)                                                                                                    |  |  |
| STORAGE TEMPERATURE    | -4° ~ I40°F (-20° ~ 60°C)                                                                                                    |  |  |
| RELATIVE HUMIDITY      | 20~90% RH.(no condensation)                                                                                                    |  |  |

#### PERFORMANCE GUIDE FOR HDMI OVER CATEGORY CABLE TRANSMISSION

| PERFORM  | IANCE RATING     | TYPE OF CATEGORY CABLE |                     |                     |
|----------|------------------|------------------------|---------------------|---------------------|
| WIRING   | SHIELDING        | CAT5                   | CAT5E               | CAT6                |
|          | UNSHIELDED (UTP) | ***                    | ****                | ****                |
| SOLID    | SHIELDED (STP)   | ***                    | ***                 | ****                |
| CTRANDER | UNSHIELDED (UTP) | *                      | **                  | **                  |
| STRANDED | SHIELDED (STP)   | *                      | *                   | **                  |
| TER      | MINATION         | PLEASE USE EIA/TI      | A-568-B TERMINATION | (T568B) AT ANY TIME |

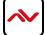

9. PIN & WIRING STANDARD DEFINITION

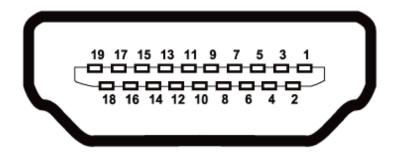

#### **TYPE A (RECEPTACLE) HDMI**

| Pin I  | TMDS Data2+        | Pin I I | TMDS Clock Shield         |
|--------|--------------------|---------|---------------------------|
| Pin 2  | TMDS Data2 Shield  | Pin 12  | TMDS Clock-               |
| Pin 3  | TMDS Data2–        | Pin 13  | CEC                       |
| Pin 4  | TMDS Data I +      | Pin 14  | Reserved (N.C. on device) |
| Pin 5  | TMDS Data I Shield | Pin 15  | SCL                       |
| Pin 6  | TMDS Data I –      | Pin 16  | SDA                       |
| Pin 7  | TMDS Data0+        | Pin 17  | DDC/CEC Ground            |
| Pin 8  | TMDS Data0 Shield  | Pin 18  | +5V Power                 |
| Pin 9  | TMDS Data0–        | Pin 19  | Hot Plug Detect           |
| Pin 10 | TMDS Clock+        |         |                           |

#### CAT5E/6 WIRING STANDARD

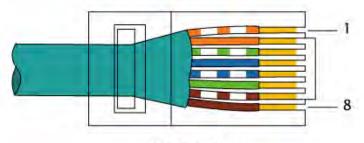

EIA/TIA-568B

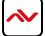

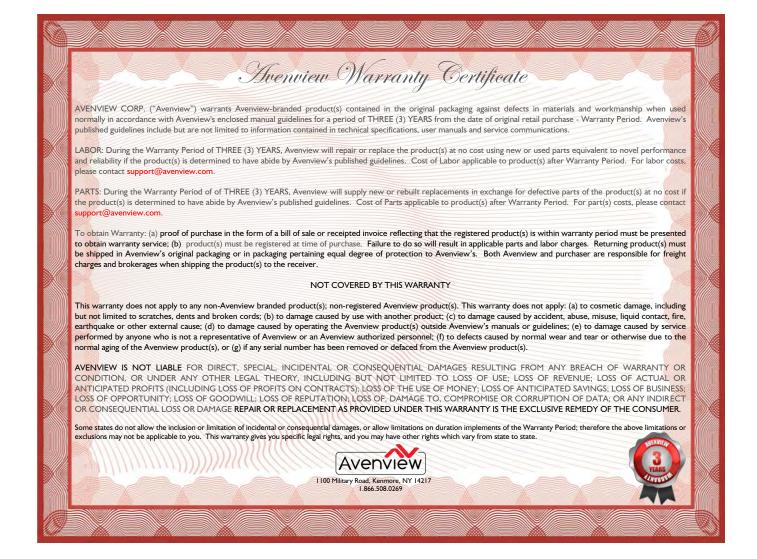

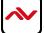

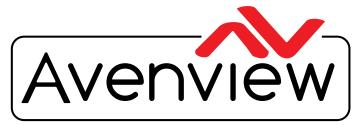

**Control Your Video** 

# **TECHNICAL SUPPORT**

#### CONTACT US

Phone: 1 (866) 508 0269

Email: support@avenview.com

#### **USA Head Office**

Office Avenview Corp. 1100 Military Road Kenmore, NY 14217 Phone: +1.716.218.4100 ext223 Fax: +1.866.387-8764 Email: info@avenview.com

#### Canada Sales

Avenview 151 Esna Park Drive, Unit 11 & 12 Markham, Ontario, L3R 3B1 Phone: 1.905.907.0525 Fax: 1.866.387.8764 Email: info@avenview.com

#### Avenview Europe Avenview Europe Demkaweg I I 3555 HW Utrecht Netherlands Phone: +31 (0)85 2100- 613 Email: info@avenview.eu

Avenview Hong Kong Unit 8, 6/F., Kwai Cheong Centre, 50 Kwai Cheong Road, Kwai Chung, N.T. Hong Kong Phone: 852-3575 9585 Email: wenxi@avenview.com

#### Disclaimer

While every precaution has been taken in the preparation of this document, Avenview Inc. assumes no liability with respect to the operation or use of Avenview hardware, software or other products and documentation described herein, for any act or omission of Avenview concerning such products or this documentation, for any interruption of service, loss or interruption of business, loss of anticipatory profits, or for punitive, incidental or consequential damages in connection with the furnishing, performance, or use of the Avenview hardware, software, or other products and documentation provided herein.

Avenview Inc. reserves the right to make changes without further notice to a product or system described herein to improve reliability, function or design. With respect to Avenview products which this document relates, Avenview disclaims all express or implied warranties regarding such products, including but not limited to, the implied warranties of merchantability, fitness for a particular purpose, and non-infringement.